# iParent

## Parent Access to our Student Information System is now available

To log into our student information system (iPass) and view your childs grades and schedule, you must first register on the iPass system.

First open a web browser and navigate to:

<https://ipassweb.harrisschool.solutions/school/baypath/syslogin.html>

The link to register is found on the bottom of the screen

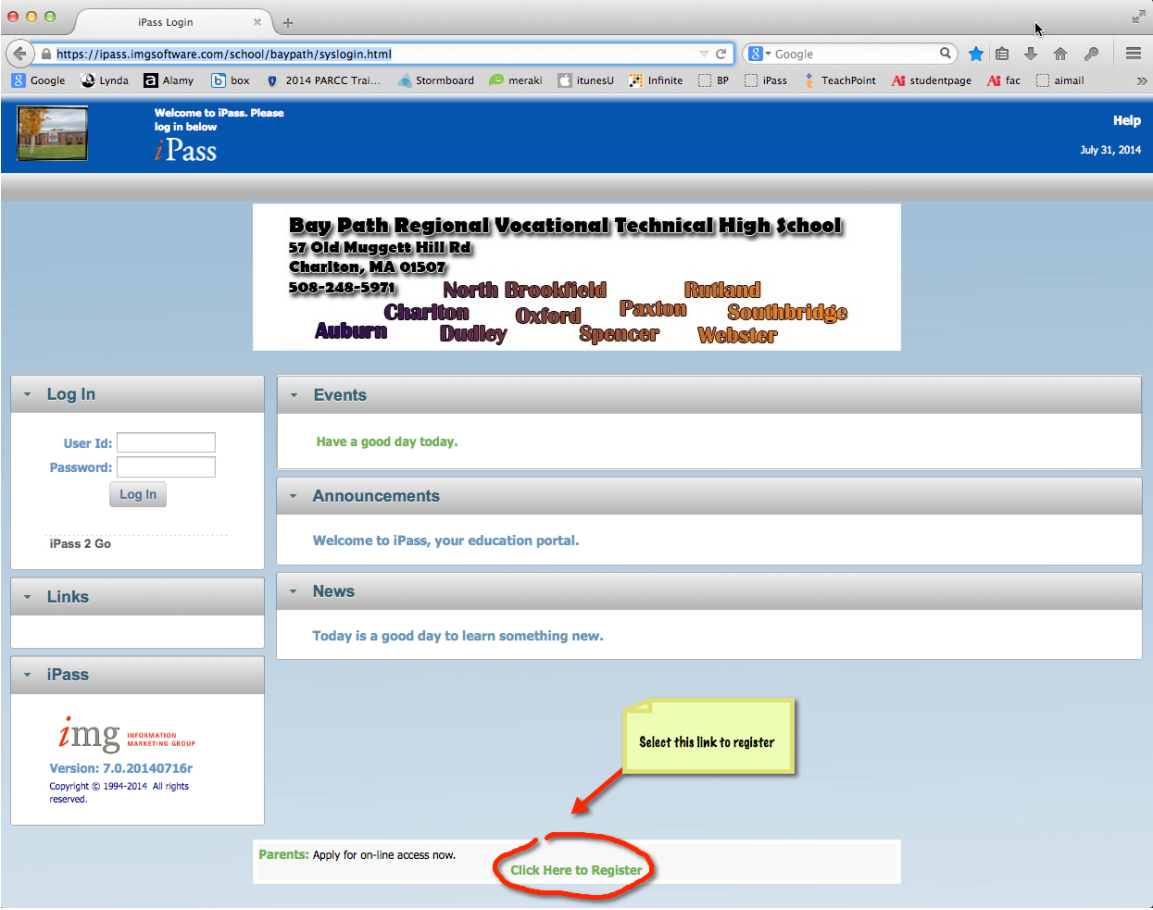

Please note that you will need your child's Student ID number when entering information on the application. Due to reasons of confidentiality and security, Student ID numbers will not be provided through email or telephone. Please check with your child to obtain their Student ID or check it on a previous schedule, progress report or report card.

### PLEASE READ THIS INFORMATION BEFORE APPLYING FOR ON-LINE ACCESS:

#### 1. All fields indicated with an asterisk are required. If a step family is involved, the application must be in the name of the parent.

2. You must enter your own username and password. The school does not maintain this information, so if you forget either or both, you must email [kdesautels@baypath.net](mailto:kdesautels@baypath.net) to have your password reset. Password request changes can take up to 5-10 business days. If you have forgotten your password, please be aware that your new password will be a randomly generated one that cannot be changed. It is beneficial that you keep your original password written down in a safe place. This is done to maintain a high level of security. Your password is your property and your responsibility.

3. Please understand that the application process does not instantly provide you with on-line access. Your application will be reviewed by school personnel within 5 - 10 business days. You should receive an email alerting you to the approval. If you have not gained access after 5 -10 business days, please email [kdesautels@baypath.net.](mailto:kdesautels@baypath.net) The school may require additional information and/or request that the parent or guardian applicant visit the school in person prior to final approval.

#### 4. **IMPORTANT:** Voluntary application for access through the iParent system signifies that the Acceptable User and District Consent and Release has been read, understood and agreed to by the applicant.

5. Only one iParent account is allowed per individual. Please DO NOT apply for another iParent account if you need to add a student to your account or should you misplace your username or password.

## What happens once I have an account in iParent

Once you have been approved and are sent a confirmation letter, you may then log into the iParent portal<https://ipass.imgsoftware.com/school/baypath/syslogin.html>and access your students grades, schedule and school related information.

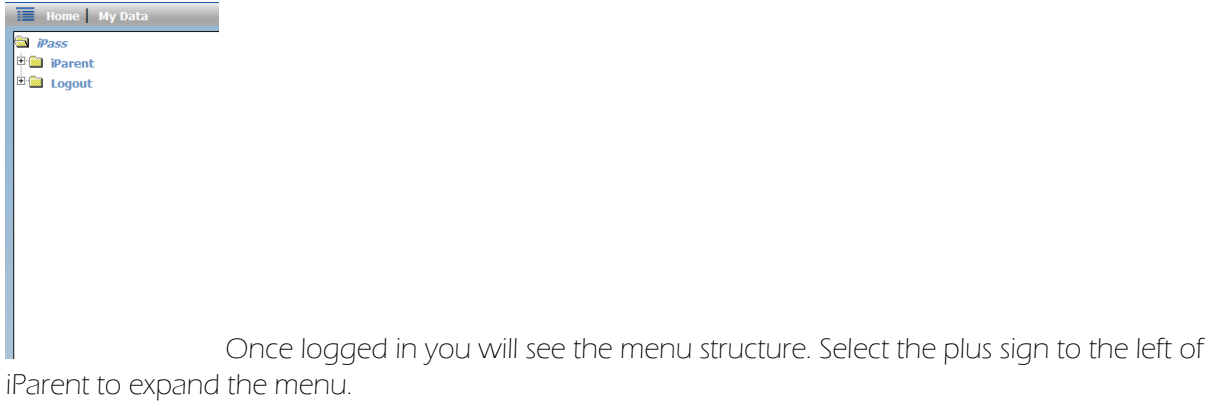

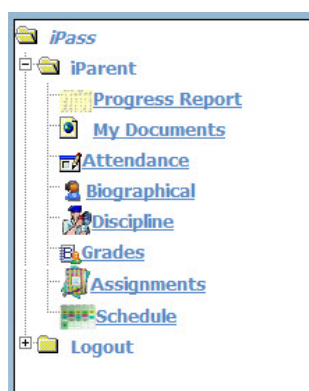

When the menu is expanded, you will see the varied options to select from. The current grades are liosted under "Progress Report". Once the mid term and final grades are issues, you will find those listed under "Grades".

If you are having any difficulty, please contact Bay Path and we will be glad to help.